# 使用Livingston Server配置RADIUS I

## 目錄

[簡介](#page-0-0) [必要條件](#page-0-1) [需求](#page-0-2) [採用元件](#page-0-3) [慣例](#page-0-4) [驗證](#page-1-0) [新增記帳](#page-2-0) [測試檔案](#page-2-1) [相關資訊](#page-3-0)

<span id="page-0-0"></span>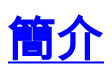

本文旨在協助首次RADIUS使用者設定和調試Livingston RADIUS伺服器的RADIUS組態。它並非有 關Cisco IOS® RADIUS功能的詳盡說明。可從Lucent Technologies網站獲取Livingston文檔。

無論使用什麼伺服器,路由器配置都是相同的。Cisco在Couses NA、Couses UNIX或Cisco Access Registrar中提供市售RADIUS代碼。

此路由器配置是在執行Cisco IOS軟體版本11.3.3的路由器上開發的;12.0.5.T及更新版本使用group radius而不是radius,因此aaa authentication login default radius enable等語句顯示為aaa authentication login default group radius enable。

有關RADIUS路由器命令的詳細資訊,請參閱Cisco IOS文檔中[的RADIUS資訊。](//www.cisco.com/univercd/cc/td/doc/product/software/index.htm)

# <span id="page-0-1"></span>必要條件

## <span id="page-0-2"></span>需求

本文件沒有特定需求。

## <span id="page-0-3"></span>採用元件

本文件所述內容不限於特定軟體和硬體版本。

## <span id="page-0-4"></span>慣例

如需文件慣例的詳細資訊,請參閱[思科技術提示慣例。](//www.cisco.com/en/US/tech/tk801/tk36/technologies_tech_note09186a0080121ac5.shtml)

<span id="page-1-0"></span>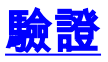

請完成以下步驟:

- 確保在UNIX伺服器上編譯了RADIUS代碼。伺服器配置假定您使用Livingston RADIUS伺服器 1. 代碼。路由器配置需要與其他伺服器代碼配合使用,但伺服器配置不同。代碼radiusd必須作 為root運行。
- 2. Livingston RADIUS代碼隨附三個樣例檔案,供系統定製:clients.example、users.example和 dictionary。這些通常都位於raddb目錄中。您可以修改這些檔案或本文檔末尾的使用者和客戶 端檔案。所有三個檔案都需要放入工作目錄中。測試以確保RADIUS伺服器以三個檔案啟動: radiusd -x -d (directory\_containing\_3\_files) 啟動錯誤需要列印到螢幕或directory\_containing\_3\_files\_logfile中。檢查以確保RADIUS從另一 個伺服器視窗啟動 : ps -aux | grep radiusd (or ps -ef | grep radiusd)

您會看到兩個半徑的過程。

- 終止radius進程: 3. kill -9 highest\_radiusd\_pid
- 4. 在路由器控制檯埠上,開始配置RADIUS。進入啟用模式,並在命令集之前鍵入**configure** terminal。此語法可確保您最初不會鎖定在路由器之外,因為RADIUS不會在伺服器上運行:

*!--- Turn on RADIUS* aaa new-model enable password whatever *!--- These are lists of authentication methods, !--- that is, "linmethod", "vtymethod", "conmethod" are !--- names of lists, and the methods listed on the same !--- lines are the methods in the order to be tried. As !--- used here, if authentication fails due to the radiusd !--- not being started, the enable password will be !--- accepted because it is in each list.* aaa authentication login default radius enable aaa authentication login linmethod radius enable aaa authentication login vtymethod radius enable aaa authentication login conmethod radius enable *!--- Point the router to the server, that is, !--- #.#.#.# is the server IP address.* radius-server host #.#.#.# *!--- Enter a key for handshaking !--- with the RADIUS server:* radius-server key cisco line con 0 password whatever *!--- No time-out to prevent being !-- locked out during debugging.* exec-timeout 0 0 login authentication conmethod line 1 8 login authentication linmethod modem InOut transport input all rxspeed 38400 txspeed 38400 password whatever flowcontrol hardware line vty 0 4 password whatever *!--- No time-out to prevent being !--- locked out during debugging.* exec-timeout 0 0 login authentication vtymethod

檢查時,請保持通過控制檯埠登入到路由器,以確保在繼續操作之前,仍可以通過Telnet訪問 5. 路由器。由於radiusd未運行,因此需要使用任何使用者ID接受啟用密碼。**注意:**保持控制檯 埠會話處於活動狀態並保持在啟用模式。確保此會話不會超時。進行配置更改時,請勿將自己 銷定。發出以下命令,以便檢視路由器上伺服器與路由器的互動: terminal monitor

debug aaa authentication

以root使用者身份在伺服器上啟動RADIUS: 6.

radiusd -x -d (directory\_containing\_3\_files)

啟動中的錯誤會列印到螢幕或directory\_containing\_3\_files\_logfile中。檢查以確保RADIUS從另 一個伺服器視窗啟動:

Ps -aux | grep radiusd (or Ps -ef | grep radiusd)

您需要看到兩個輻射進程。

Telnet(vty)使用者現在必須透過RADIUS進行驗證。在路由器和伺服器進行調試時,執行步驟 7.5和6,從網路的另一部分Telnet至路由器。路由器會生成您回覆的使用者名稱和密碼提示: ciscousr (username from users file) ciscopas (password from users file)

觀察需要檢視RADIUS互動的伺服器和路由器,例如,傳送的內容、響應、請求等。請更正所

有問題,然後再繼續。

如果您也希望使用者透過RADIUS進行驗證以進入啟用模式,請確保您的主控台連線埠作業階 8. 段仍處於作用中狀態,並將此命令新增到路由器中。

*!--- For enable mode, list "default" looks to RADIUS !--- then enable password if RADIUS not running.* aaa authentication enable default radius enable

9. 使用者現在必須透過**RADIUS**啟用。在路由器和伺服器進行調試時,執行步驟5和6,從網路的 另一部分Telnet至路由器。路由器需要產生您回覆的使用者名稱和密碼提示:

ciscousr (username from users file)

ciscopas (password from users file)

當您進入啟用模式時,路由器會傳送使用者名稱\$enable15\$並請求密碼,您會回覆:

shared

觀察需要檢視RADIUS互動的伺服器和路由器,例如,傳送的內容、響應、請求等。請更正所 有問題,然後再繼續。

- 10. 通過建立到路由器的Telnet會話(需要通過RADIUS進行身份驗證),檢查通過RADIUS對控 制檯埠使用者的身份驗證。在確認可以通過控制檯埠登入路由器、通過控制檯埠註銷與路由 器的原始連線,然後重新連線到控制檯埠之前,保持通過遠端登入到路由器並處於啟用模式 。使用步驟9中的使用者名稱和密碼登入和啟用控制檯埠身份驗證現在需要通過RADIUS。
- 11. 當您保持通過Telnet會話或控制檯埠連線時,當路由器和伺服器進行調試時,步驟5和6建立 到線路1的數據機連線。線路使用者現在需要通過RADIUS登入和啟用。路由器需要產生您回 覆的使用者名稱和密碼提示:

ciscousr (username from users file)

ciscopas (password from users file)

當您進入啟用模式時,路由器會傳送使用者名稱\$enable15\$並請求密碼,您會回覆: shared

觀察需要檢視RADIUS互動的伺服器和路由器,例如,傳送的內容、響應、請求等。請更正 所有問題,然後再繼續。

## <span id="page-2-0"></span>新增記帳

#### 新增記帳是可選操作。

- 1. 除非在路由器中配置,否則不會進行記帳。在路由器中啟用記帳,如本例所示: aaa accounting exec default start-stop radius aaa accounting connection default start-stop radius aaa accounting network default start-stop radius aaa accounting system default start-stop radius
- 使用記帳選項在伺服器上啟動RADIUS: 2. Start RADIUS on the server with the accounting option:
- 3. 若要檢視路由器上伺服器到路由器的互動: terminal monitor debug aaa accounting
- 4. 通過調試觀察伺服器和路由器互動的同時訪問路由器,然後檢查日誌檔案的記帳目錄。

<span id="page-2-1"></span>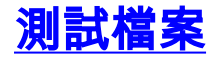

#### 這是使用者測試檔案:

ciscousr Password = "ciscopas" User-Service-Type = Login-User,

Login-Host =  $1.2.3.4$ ,

Login-Service = Telnet

\$enable15\$ Password = "shared" User-Service-Type = Shell-User

#### 這是客戶端測試檔案:

# 1.2.3.4 is the ip address of the client router and cisco is the key 1.2.3.4 cisco

## <span id="page-3-0"></span>相關資訊

- <mark>[遠端驗證撥入使用者服務\(RADIUS\)](//www.cisco.com/en/US/tech/tk583/tk547/tsd_technology_support_sub-protocol_home.html?referring_site=bodynav)</mark>
- <u>[要求建議 \(RFC\)](http://www.ietf.org/rfc.html?referring_site=bodynav)</u>
- <u>[技術支援與文件 Cisco Systems](//www.cisco.com/cisco/web/support/index.html?referring_site=bodynav)</u>